### ADDING ATTENDANCE CREDITS THROUGH THE ATTORNEY PORTAL

Attorneys can self-report and add CLE credits to their record through the Attorney Portal. Sponsors are required to report attendance credits within 30 days of an attorney completing a CLE course. However, an attorney can self-report if the sponsor has provided the Ohio activity code to the attorney.

To add credits through the Attorney Portal, follow the below steps:

- 1. Log onto the Attorney Services Portal at <a href="https://www.supremecourt.ohio.gov/attorneyportal/account/login">https://www.supremecourt.ohio.gov/attorneyportal/account/login</a> with the attorney registration number and password;
- 2. Click on CLE located on the top banner menu;

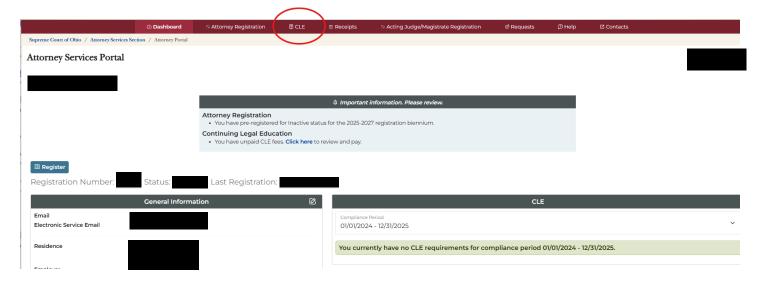

3. Select Submit/Edit Credits;

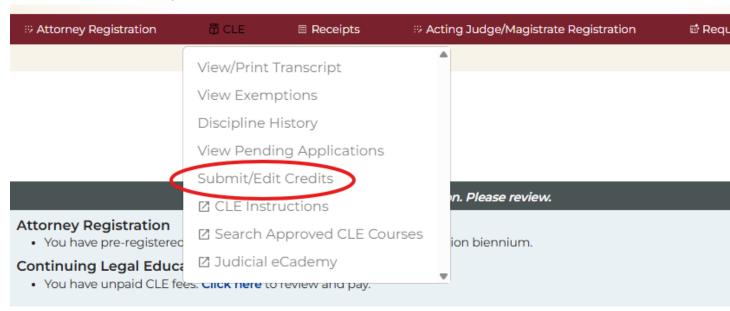

## 4. Enter the Ohio activity code and select the magnifying glass search icon;

## **Attorney Services Portal**

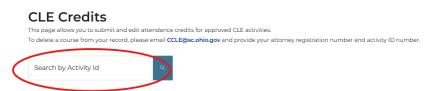

## 5. Enter the number of credit hours attended and enter "Submit Credits".

# Attorney Services Portal

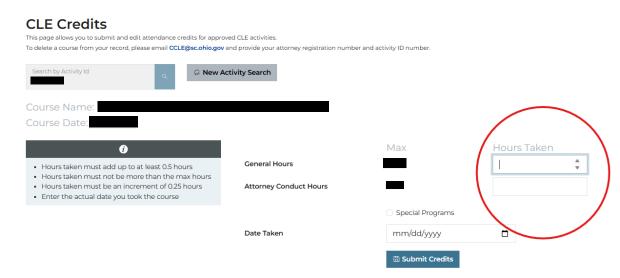